# **Inhaltsverzeichnis**

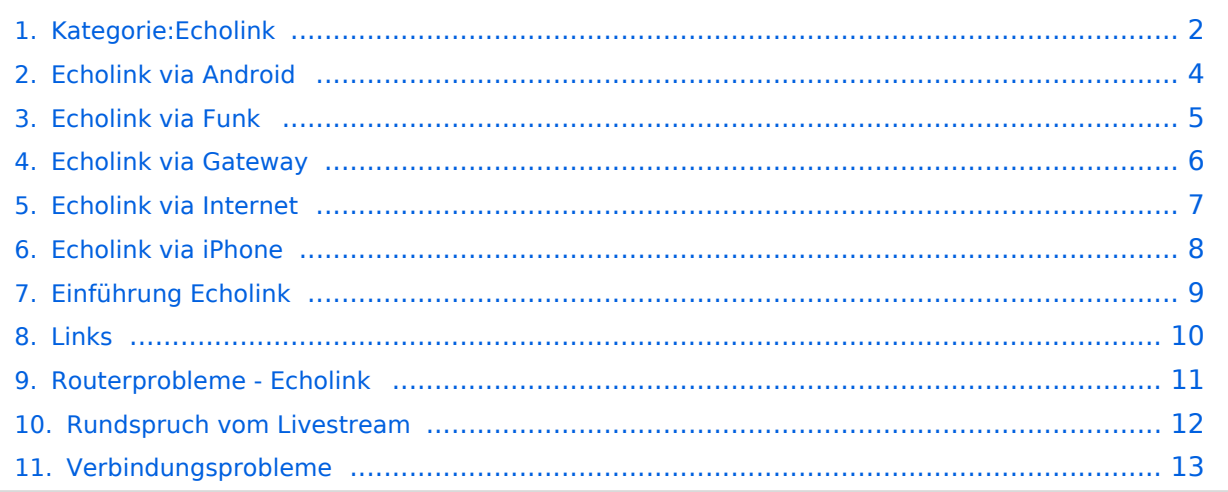

#### <span id="page-1-0"></span>EchoLink

Unter EchoLink versteht man die Kopplung von Amateurfunkrelais über eine Internet (TCP/IP) Verbindung. Die Verbindung kann auch über HAMNET erfolgen. Echolink gibt es für Microsoft Windows, mit Wine auch unter Linux und auch als mobile Applikationen.

Referent für Echilink im ÖVSV ist: Roland Schwarz, OE1RSA

Die drei **"Via"**-Ordner befassen sich mit dem Zugang via EchoLink:

Klicken Sie auf **"Via Funk"** um sich eingehend darüber zu informieren, wenn Sie EchoLink mittels Ihres Funkgerätes betreiben wollen.

Der Ordner **"Via Gateway"** behandelt die Probleme, wenn Ihr Internetzugang einen Zugang zu EchoLink verhindert und daher einen Betrieb über Proxy erforderlich macht.

Der Ordner **"Via Internet"** befasst sich mit dem Einzeluserzugang mittels Programm EchoLink **Einführung EchoLink:** wichtige, prinzipielle Infos

**Links:** Eine kleine Linksammlung wurde begonnen

**Routerprobleme - EchoLink:** Hier ist die Mitarbeit der User gefragt, einige Problemlösungen gibt es schon

### Seiten in der Kategorie "Echolink"

Folgende 10 Seiten sind in dieser Kategorie, von 10 insgesamt.

#### **E**

- **[Echolink via Android](#page-3-0)**
- **[Echolink via Funk](#page-4-0)**
- **•** [Echolink via Gateway](#page-5-0)
- [Echolink via Internet](#page-6-0)
- [Echolink via iPhone](#page-7-0)
- [Einführung Echolink](#page-8-0)

#### **L**

• [Links](#page-9-0)

#### **R**

- [Routerprobleme Echolink](#page-10-0)
- **•** [Rundspruch vom Livestream](#page-11-0)

#### **V**

[Verbindungsprobleme](#page-12-0)

### <span id="page-3-0"></span>**EchoLink**

Unter EchoLink versteht man die Kopplung von Amateurfunkrelais über eine Internet (TCP/IP) Verbindung. Die Verbindung kann auch über HAMNET erfolgen. Echolink gibt es für Microsoft Windows, mit Wine auch unter Linux und auch als mobile Applikationen.

Referent für Echilink im ÖVSV ist: Roland Schwarz, OE1RSA

Die drei **"Via"**-Ordner befassen sich mit dem Zugang via EchoLink:

Klicken Sie auf **"Via Funk"** um sich eingehend darüber zu informieren, wenn Sie EchoLink mittels Ihres Funkgerätes betreiben wollen.

Der Ordner **"Via Gateway"** behandelt die Probleme, wenn Ihr Internetzugang einen Zugang zu EchoLink verhindert und daher einen Betrieb über Proxy erforderlich macht.

Der Ordner **"Via Internet"** befasst sich mit dem Einzeluserzugang mittels Programm EchoLink **Einführung EchoLink:** wichtige, prinzipielle Infos

**Links:** Eine kleine Linksammlung wurde begonnen

#### <span id="page-4-0"></span>**EchoLink**

Unter EchoLink versteht man die Kopplung von Amateurfunkrelais über eine Internet (TCP/IP) Verbindung. Die Verbindung kann auch über HAMNET erfolgen. Echolink gibt es für Microsoft Windows, mit Wine auch unter Linux und auch als mobile Applikationen.

Referent für Echilink im ÖVSV ist: Roland Schwarz, OE1RSA

Die drei **"Via"**-Ordner befassen sich mit dem Zugang via EchoLink:

Klicken Sie auf **"Via Funk"** um sich eingehend darüber zu informieren, wenn Sie EchoLink mittels Ihres Funkgerätes betreiben wollen.

Der Ordner **"Via Gateway"** behandelt die Probleme, wenn Ihr Internetzugang einen Zugang zu EchoLink verhindert und daher einen Betrieb über Proxy erforderlich macht.

Der Ordner **"Via Internet"** befasst sich mit dem Einzeluserzugang mittels Programm EchoLink **Einführung EchoLink:** wichtige, prinzipielle Infos

**Links:** Eine kleine Linksammlung wurde begonnen

### <span id="page-5-0"></span>**EchoLink**

Unter EchoLink versteht man die Kopplung von Amateurfunkrelais über eine Internet (TCP/IP) Verbindung. Die Verbindung kann auch über HAMNET erfolgen. Echolink gibt es für Microsoft Windows, mit Wine auch unter Linux und auch als mobile Applikationen.

Referent für Echilink im ÖVSV ist: Roland Schwarz, OE1RSA

Die drei **"Via"**-Ordner befassen sich mit dem Zugang via EchoLink:

Klicken Sie auf **"Via Funk"** um sich eingehend darüber zu informieren, wenn Sie EchoLink mittels Ihres Funkgerätes betreiben wollen.

Der Ordner **"Via Gateway"** behandelt die Probleme, wenn Ihr Internetzugang einen Zugang zu EchoLink verhindert und daher einen Betrieb über Proxy erforderlich macht.

Der Ordner **"Via Internet"** befasst sich mit dem Einzeluserzugang mittels Programm EchoLink **Einführung EchoLink:** wichtige, prinzipielle Infos

**Links:** Eine kleine Linksammlung wurde begonnen

### <span id="page-6-0"></span>EchoLink

Unter EchoLink versteht man die Kopplung von Amateurfunkrelais über eine Internet (TCP/IP) Verbindung. Die Verbindung kann auch über HAMNET erfolgen. Echolink gibt es für Microsoft Windows, mit Wine auch unter Linux und auch als mobile Applikationen.

Referent für Echilink im ÖVSV ist: Roland Schwarz, OE1RSA

Die drei **"Via"**-Ordner befassen sich mit dem Zugang via EchoLink:

Klicken Sie auf **"Via Funk"** um sich eingehend darüber zu informieren, wenn Sie EchoLink mittels Ihres Funkgerätes betreiben wollen.

Der Ordner **"Via Gateway"** behandelt die Probleme, wenn Ihr Internetzugang einen Zugang zu EchoLink verhindert und daher einen Betrieb über Proxy erforderlich macht.

Der Ordner **"Via Internet"** befasst sich mit dem Einzeluserzugang mittels Programm EchoLink **Einführung EchoLink:** wichtige, prinzipielle Infos

**Links:** Eine kleine Linksammlung wurde begonnen

### <span id="page-7-0"></span>EchoLink

Unter EchoLink versteht man die Kopplung von Amateurfunkrelais über eine Internet (TCP/IP) Verbindung. Die Verbindung kann auch über HAMNET erfolgen. Echolink gibt es für Microsoft Windows, mit Wine auch unter Linux und auch als mobile Applikationen.

Referent für Echilink im ÖVSV ist: Roland Schwarz, OE1RSA

Die drei **"Via"**-Ordner befassen sich mit dem Zugang via EchoLink:

Klicken Sie auf **"Via Funk"** um sich eingehend darüber zu informieren, wenn Sie EchoLink mittels Ihres Funkgerätes betreiben wollen.

Der Ordner **"Via Gateway"** behandelt die Probleme, wenn Ihr Internetzugang einen Zugang zu EchoLink verhindert und daher einen Betrieb über Proxy erforderlich macht.

Der Ordner **"Via Internet"** befasst sich mit dem Einzeluserzugang mittels Programm EchoLink **Einführung EchoLink:** wichtige, prinzipielle Infos

**Links:** Eine kleine Linksammlung wurde begonnen

### <span id="page-8-0"></span>EchoLink

Unter EchoLink versteht man die Kopplung von Amateurfunkrelais über eine Internet (TCP/IP) Verbindung. Die Verbindung kann auch über HAMNET erfolgen. Echolink gibt es für Microsoft Windows, mit Wine auch unter Linux und auch als mobile Applikationen.

Referent für Echilink im ÖVSV ist: Roland Schwarz, OE1RSA

Die drei **"Via"**-Ordner befassen sich mit dem Zugang via EchoLink:

Klicken Sie auf **"Via Funk"** um sich eingehend darüber zu informieren, wenn Sie EchoLink mittels Ihres Funkgerätes betreiben wollen.

Der Ordner **"Via Gateway"** behandelt die Probleme, wenn Ihr Internetzugang einen Zugang zu EchoLink verhindert und daher einen Betrieb über Proxy erforderlich macht.

Der Ordner **"Via Internet"** befasst sich mit dem Einzeluserzugang mittels Programm EchoLink **Einführung EchoLink:** wichtige, prinzipielle Infos

**Links:** Eine kleine Linksammlung wurde begonnen

### <span id="page-9-0"></span>EchoLink

Unter EchoLink versteht man die Kopplung von Amateurfunkrelais über eine Internet (TCP/IP) Verbindung. Die Verbindung kann auch über HAMNET erfolgen. Echolink gibt es für Microsoft Windows, mit Wine auch unter Linux und auch als mobile Applikationen.

Referent für Echilink im ÖVSV ist: Roland Schwarz, OE1RSA

Die drei **"Via"**-Ordner befassen sich mit dem Zugang via EchoLink:

Klicken Sie auf **"Via Funk"** um sich eingehend darüber zu informieren, wenn Sie EchoLink mittels Ihres Funkgerätes betreiben wollen.

Der Ordner **"Via Gateway"** behandelt die Probleme, wenn Ihr Internetzugang einen Zugang zu EchoLink verhindert und daher einen Betrieb über Proxy erforderlich macht.

Der Ordner **"Via Internet"** befasst sich mit dem Einzeluserzugang mittels Programm EchoLink **Einführung EchoLink:** wichtige, prinzipielle Infos

**Links:** Eine kleine Linksammlung wurde begonnen

### <span id="page-10-0"></span>EchoLink

Unter EchoLink versteht man die Kopplung von Amateurfunkrelais über eine Internet (TCP/IP) Verbindung. Die Verbindung kann auch über HAMNET erfolgen. Echolink gibt es für Microsoft Windows, mit Wine auch unter Linux und auch als mobile Applikationen.

Referent für Echilink im ÖVSV ist: Roland Schwarz, OE1RSA

Die drei **"Via"**-Ordner befassen sich mit dem Zugang via EchoLink:

Klicken Sie auf **"Via Funk"** um sich eingehend darüber zu informieren, wenn Sie EchoLink mittels Ihres Funkgerätes betreiben wollen.

Der Ordner **"Via Gateway"** behandelt die Probleme, wenn Ihr Internetzugang einen Zugang zu EchoLink verhindert und daher einen Betrieb über Proxy erforderlich macht.

Der Ordner **"Via Internet"** befasst sich mit dem Einzeluserzugang mittels Programm EchoLink **Einführung EchoLink:** wichtige, prinzipielle Infos

**Links:** Eine kleine Linksammlung wurde begonnen

### <span id="page-11-0"></span>EchoLink

Unter EchoLink versteht man die Kopplung von Amateurfunkrelais über eine Internet (TCP/IP) Verbindung. Die Verbindung kann auch über HAMNET erfolgen. Echolink gibt es für Microsoft Windows, mit Wine auch unter Linux und auch als mobile Applikationen.

Referent für Echilink im ÖVSV ist: Roland Schwarz, OE1RSA

Die drei **"Via"**-Ordner befassen sich mit dem Zugang via EchoLink:

Klicken Sie auf **"Via Funk"** um sich eingehend darüber zu informieren, wenn Sie EchoLink mittels Ihres Funkgerätes betreiben wollen.

Der Ordner **"Via Gateway"** behandelt die Probleme, wenn Ihr Internetzugang einen Zugang zu EchoLink verhindert und daher einen Betrieb über Proxy erforderlich macht.

Der Ordner **"Via Internet"** befasst sich mit dem Einzeluserzugang mittels Programm EchoLink **Einführung EchoLink:** wichtige, prinzipielle Infos

**Links:** Eine kleine Linksammlung wurde begonnen

### <span id="page-12-0"></span>EchoLink

Unter EchoLink versteht man die Kopplung von Amateurfunkrelais über eine Internet (TCP/IP) Verbindung. Die Verbindung kann auch über HAMNET erfolgen. Echolink gibt es für Microsoft Windows, mit Wine auch unter Linux und auch als mobile Applikationen.

Referent für Echilink im ÖVSV ist: Roland Schwarz, OE1RSA

Die drei **"Via"**-Ordner befassen sich mit dem Zugang via EchoLink:

Klicken Sie auf **"Via Funk"** um sich eingehend darüber zu informieren, wenn Sie EchoLink mittels Ihres Funkgerätes betreiben wollen.

Der Ordner **"Via Gateway"** behandelt die Probleme, wenn Ihr Internetzugang einen Zugang zu EchoLink verhindert und daher einen Betrieb über Proxy erforderlich macht.

Der Ordner **"Via Internet"** befasst sich mit dem Einzeluserzugang mittels Programm EchoLink **Einführung EchoLink:** wichtige, prinzipielle Infos

**Links:** Eine kleine Linksammlung wurde begonnen